Fecha: Guayaquil 13 de Febrero del 2012

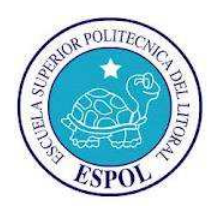

**Nombre: Examen:**

**Paralelo:** 

**CONMUTACION Y ENRUTAMIENTO I TERCERA EVALUACION** 

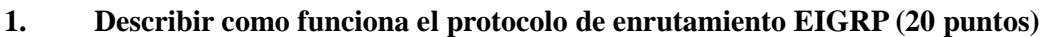

**2. Selecciones las respuestas adecuadas (15 puntos)** 

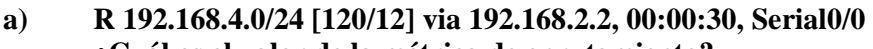

**¿Cuál es el valor de la métrica de enrutamiento?** 

- 1) 3
- 2) 12
- 3) 20
- 4) 30
- 5) 120
- **b) ¿Qué comando o conjunto de comandos detiene el proceso de enrutamiento EIGRP?**
- 1) RouterB(config)# **router eigrp <sistema autonomo>**
- 2) RouterB(config-router)# **shutdown**
- 3) RouterB(config)# **router eigrp 10**
- 4) RouterB(config-router)# **network no 192.168.4.0 0.0.0.3**
- 5) RouterB(config)# **no router eigrp <sistema autonomo>**
- 6) RouterB(config)# **router no eigrp <sistema autonomo>**
- **c) Cuál de los siguientes protocolos se puede usar para enrutar el tráfico entre dos ISP carrier?**
- (1) RIP
- (2) BGP
- (3) IGRP
- (4) OSPF
- (5) IS-IS

**d) El administrador de la red ha configurado una ruta por defecto en Router\_A que no se comparte con el Router\_B adyacente y los otros routers en el área OSPF. ¿Qué comando le permitirá al administrador ahorrar tiempo y evitar los problemas que surgen al configurar esta ruta por defecto en Router\_B y en todos los demás routers en el área OSPF?** 

- (1) Router\_A(config-router)#ospf redistribute default-route
- (2) Router\_B(config-router)#ospf redistribute default-route
- (3) Router\_A(config-router)#default-information originate
- (4) Router\_B(config-router)#default-information originate
- (5) Router\_A(config-router)#ip ospf update-default
- (6) Router\_B(config-router)#ip ospf update-default

## **e) Cuáles son las afirmaciones verdaderas con respecto a los protocolos de enrutamiento de estado deenlace? (Elija dos opciones)**

- (1) No funcionan bien en redes que requieren diseños jerárquicos especiales
- **(2)** Tienen en cuenta la topología de red completa
- **(3)** Ofrecen tiempos de convergencia rápidos en grandes redes
- **(4)** Pasan las tablas de enrutamiento completas a los vecinos directamente conectados solamente.
- **(5)** Cuentan con conteo de saltos que disminuyen para determinar la mejor ruta
- (6) No incluyen máscaras de subred en sus actualizaciones de enrutamiento

**3. Dada la dirección IPv4 10.10.0.0/16 satisfacer el direccionamiento de la red dada, colocar las redes en el grafico y completar la tabla. Asumiendo que las redes LAN tendrán un crecimiento de un 10% (30 puntos)** 

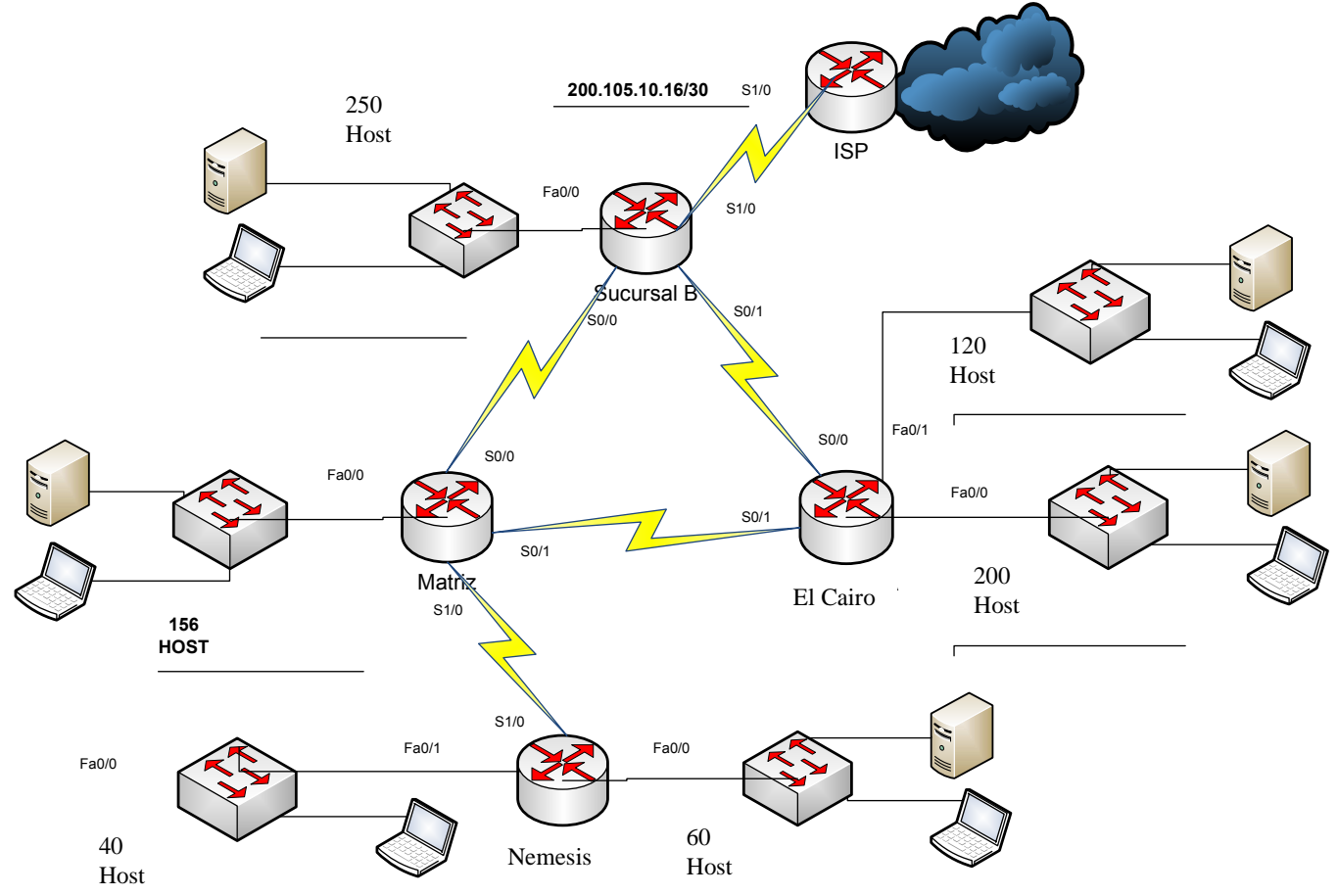

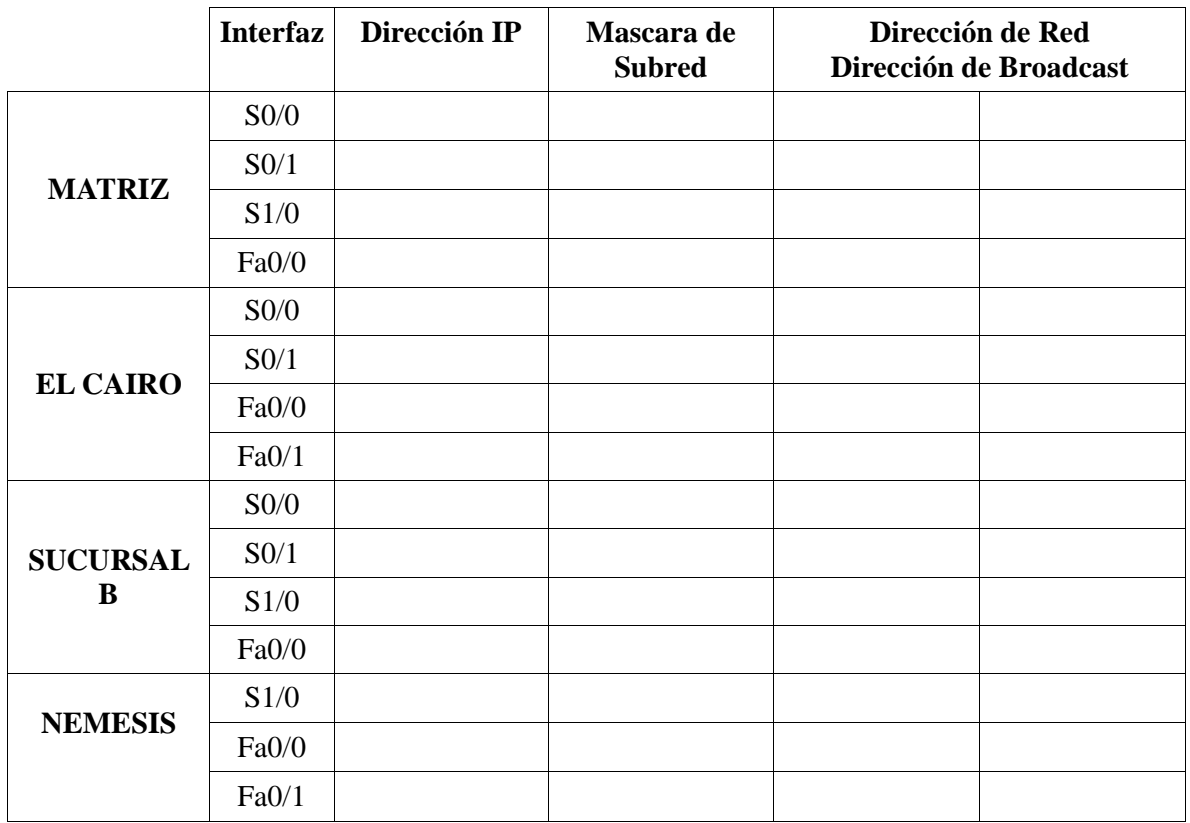

 $\overline{1}$ 

**4. En base a las salidas del comando "show ip route" dibujar el correspondiente diagrama de la Red indicando los nombres de las interfaces (en caso de ser posible), las direcciones de red de los enlaces WAN y las LANs (20 puntos)** 

CentauroD#sh ip route Codes: C - connected, S - static, I - IGRP, R - RIP, M - mobile, B - BGP D - EIGRP, EX - EIGRP external, O - OSPF, IA - OSPF inter area N1 - OSPF NSSA external type 1, N2 - OSPF NSSA external type 2 E1 - OSPF external type 1, E2 - OSPF external type 2, E - EGP i - IS-IS, L1 - IS-IS level-1, L2 - IS-IS level-2, ia - IS-IS inter area \* - candidate default, U - per-user static route, o - ODR P - periodic downloaded static route Gateway of last resort is not set C 192.168.1.0/24 is directly connected, Serial0/0/0 C 192.168.2.0/24 is directly connected, Serial0/0/1 R 192.168.15.0/24 [120/2] via 192.168.2.2, 00:00:12, Serial0/0/1 [120/2] via 192.168.1.2, 00:00:13, Serial0/0/0 R 192.168.16.0/24 [120/2] via 192.168.1.2, 00:00:13, Serial0/0/0 [120/2] via 192.168.2.2, 00:00:12, Serial0/0/1 R 192.168.8.0/24 [120/1] via 192.168.2.2, 00:00:12, Serial0/0/1 R 192.168.9.0/24 [120/1] via 192.168.1.2, 00:00:13, Serial0/0/0<br>C 192.168.20.0/24 is directly connected FastEthernet0/0 C 192.168.20.0/24 is directly connected, FastEthernet0/0 C 192.168.21.0/24 is directly connected, FastEthernet0/1 CentauroC#sh ip route Codes: C - connected, S - static, I - IGRP, R - RIP, M - mobile, B - BGP D - EIGRP, EX - EIGRP external, O - OSPF, IA - OSPF inter area N1 - OSPF NSSA external type 1, N2 - OSPF NSSA external type 2 E1 - OSPF external type 1, E2 - OSPF external type 2, E - EGP i - IS-IS, L1 - IS-IS level-1, L2 - IS-IS level-2, ia - IS-IS inter area \* - candidate default, U - per-user static route, o - ODR P - periodic downloaded static route Gateway of last resort is not set R 192.168.1.0/24 [120/1] via 192.168.2.1, 00:00:27, Serial0/0/1 C 192.168.2.0/24 is directly connected, Serial0/0/1 R 192.168.15.0/24 [120/1] via 192.168.8.1, 00:00:24, Serial0/0/0 R 192.168.16.0/24 [120/1] via 192.168.8.1, 00:00:24, Serial0/0/0 C 192.168.8.0/24 is directly connected, Serial0/0/0 R 192.168.9.0/24 [120/1] via 192.168.8.1, 00:00:24, Serial0/0/0 R 192.168.20.0/24 [120/1] via 192.168.2.1, 00:00:27, Serial0/0/1 R 192.168.21.0/24 [120/1] via 192.168.2.1, 00:00:27, Serial0/0/1 CentauroB#sh ip route Codes: C - connected, S - static, I - IGRP, R - RIP, M - mobile, B - BGP D - EIGRP, EX - EIGRP external, O - OSPF, IA - OSPF inter area N1 - OSPF NSSA external type 1, N2 - OSPF NSSA external type 2 E1 - OSPF external type 1, E2 - OSPF external type 2, E - EGP i - IS-IS, L1 - IS-IS level-1, L2 - IS-IS level-2, ia - IS-IS inter area - candidate default, U - per-user static route, o - ODR P - periodic downloaded static route Gateway of last resort is not set R 192.168.1.0/24 [120/1] via 192.168.9.1, 00:00:00, Serial0/0/1 R 192.168.2.0/24 [120/1] via 192.168.8.2, 00:00:26, Serial0/0/0 C 192.168.15.0/24 is directly connected, FastEthernet0/1 C 192.168.16.0/24 is directly connected, FastEthernet0/0 C 192.168.8.0/24 is directly connected, Serial0/0/0<br>C 192.168.9.0/24 is directly connected, Serial0/0/1 C 192.168.9.0/24 is directly connected, Serial0/0/1 R 192.168.20.0/24 [120/2] via 192.168.9.1, 00:00:00, Serial0/0/1 [120/2] via 192.168.8.2, 00:00:26, Serial0/0/0 R 192.168.21.0/24 [120/2] via 192.168.9.1, 00:00:00, Serial0/0/1 [120/2] via 192.168.8.2, 00:00:26, Serial0/0/0

```
CentauroA#sh ip route 
Codes: C - connected, S - static, I - IGRP, R - RIP, M - mobile, B - BGP 
        D - EIGRP, EX - EIGRP external, O - OSPF, IA - OSPF inter area 
        N1 - OSPF NSSA external type 1, N2 - OSPF NSSA external type 2 
        E1 - OSPF external type 1, E2 - OSPF external type 2, E - EGP 
        i - IS-IS, L1 - IS-IS level-1, L2 - IS-IS level-2, ia - IS-IS inter area 
        * - candidate default, U - per-user static route, o - ODR 
        P - periodic downloaded static route 
Gateway of last resort is not set 
C 192.168.1.0/24 is directly connected, Serial0/0/0 
R 192.168.2.0/24 [120/1] via 192.168.1.1, 00:00:15, Serial0/0/0 
R 192.168.15.0/24 [120/1] via 192.168.9.2, 00:00:09, Serial0/0/1 
R 192.168.16.0/24 [120/1] via 192.168.9.2, 00:00:09, Serial0/0/1 
R 192.168.8.0/24 [120/1] via 192.168.9.2, 00:00:09, Serial0/0/1 
C 192.168.9.0/24 is directly connected, Serial0/0/1 
     R 192.168.20.0/24 [120/1] via 192.168.1.1, 00:00:15, Serial0/0/0 
R 192.168.21.0/24 [120/1] via 192.168.1.1, 00:00:15, Serial0/0/0
```
## **4. Comandos**

## **4.1 Escriba el comando adecuado para: (15 puntos)**

- a) Visualizar el aprendizaje de rutas
- b) Habilitar el protocolo de enrutamiento OSPF
- c) Ingresar al sub-modo de configuración de las terminales virtuales

\_\_\_\_\_\_\_\_\_\_\_\_\_\_\_\_\_\_\_\_\_\_\_\_\_\_\_\_\_\_\_\_\_\_\_\_\_\_\_\_\_\_\_\_\_\_\_\_\_\_\_\_\_\_\_\_\_\_\_\_\_\_\_\_\_\_\_\_\_\_\_\_\_\_\_

\_\_\_\_\_\_\_\_\_\_\_\_\_\_\_\_\_\_\_\_\_\_\_\_\_\_\_\_\_\_\_\_\_\_\_\_\_\_\_\_\_\_\_\_\_\_\_\_\_\_\_\_\_\_\_\_\_\_\_\_\_\_\_\_\_\_\_\_\_\_\_\_\_\_\_

\_\_\_\_\_\_\_\_\_\_\_\_\_\_\_\_\_\_\_\_\_\_\_\_\_\_\_\_\_\_\_\_\_\_\_\_\_\_\_\_\_\_\_\_\_\_\_\_\_\_\_\_\_\_\_\_\_\_\_\_\_\_\_\_\_\_\_\_\_\_\_\_\_\_\_

\_\_\_\_\_\_\_\_\_\_\_\_\_\_\_\_\_\_\_\_\_\_\_\_\_\_\_\_\_\_\_\_\_\_\_\_\_\_\_\_\_\_\_\_\_\_\_\_\_\_\_\_\_\_\_\_\_\_\_\_\_\_\_\_\_\_\_\_\_\_\_\_\_\_\_

\_\_\_\_\_\_\_\_\_\_\_\_\_\_\_\_\_\_\_\_\_\_\_\_\_\_\_\_\_\_\_\_\_\_\_\_\_\_\_\_\_\_\_\_\_\_\_\_\_\_\_\_\_\_\_\_\_\_\_\_\_\_\_\_\_\_\_\_\_\_\_\_\_\_\_

\_\_\_\_\_\_\_\_\_\_\_\_\_\_\_\_\_\_\_\_\_\_\_\_\_\_\_\_\_\_\_\_\_\_\_\_\_\_\_\_\_\_\_\_\_\_\_\_\_\_\_\_\_\_\_\_\_\_\_\_\_\_\_\_\_\_\_\_\_\_\_\_\_\_\_

\_\_\_\_\_\_\_\_\_\_\_\_\_\_\_\_\_\_\_\_\_\_\_\_\_\_\_\_\_\_\_\_\_\_\_\_\_\_\_\_\_\_\_\_\_\_\_\_\_\_\_\_\_\_\_\_\_\_\_\_\_\_\_\_\_\_\_\_\_\_\_\_\_\_\_

\_\_\_\_\_\_\_\_\_\_\_\_\_\_\_\_\_\_\_\_\_\_\_\_\_\_\_\_\_\_\_\_\_\_\_\_\_\_\_\_\_\_\_\_\_\_\_\_\_\_\_\_\_\_\_\_\_\_\_\_\_\_\_\_\_\_\_\_\_\_\_\_\_\_\_

\_\_\_\_\_\_\_\_\_\_\_\_\_\_\_\_\_\_\_\_\_\_\_\_\_\_\_\_\_\_\_\_\_\_\_\_\_\_\_\_\_\_\_\_\_\_\_\_\_\_\_\_\_\_\_\_\_\_\_\_\_\_\_\_\_\_\_\_\_\_\_\_\_\_\_

- d) Cambiar el tiempo de envió de mensaje Hello en EIGRP
- e) Configurar la ruta por defecto
- f) Cambiar el ancho de banda de una interfaz
- g) Cambiar los pesos de las métricas de EIGRP
- h) Cambiar la contraseña del modo privilegiado
- i) Escribir un mensaje del día
- j) Poner nombre al dispositivo